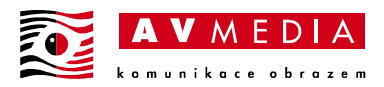

## 2. Párování ovladače k mozku

K párování si připravte následující:

- o Nabitý VEX IQ ovladač 2. generace
- o VEX IQ mozek 2. generace
- o Nabitou VEX IQ baterii

Pro spárování ovladače a mozku:

- 1. Nainstalujte baterii a zapněte mozek.
- 2. Zapněte ovladač.
- 3. Pomocí tlačítek se šipkami přejděte na položku Settings a potvrďte výběr tlačítkem fajfky.

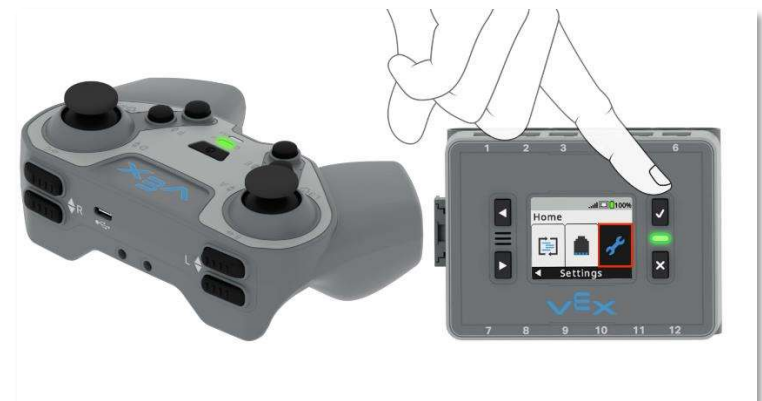

- 4. Poté přejděte na položku Link a potvrďte výběr fajfkou.
- 5. Po výběru Link se otevře obrazovka párování. LED dioda mozku se během připojování rozsvítí žlutě.
- 6. Držte tlačítka L-Up a L-Down a zároveň stiskněte 2x tlačítko napájení ovladače, jak je znázorněno na obrazovce mozku.

Všimněte si časování, ve kterém napájecí tlačítko bliká na obrazovce Mozek. Zkuste stisknout tlačítko napájení ovladače se stejným načasováním. To může vyžadovat více než jeden pokus.

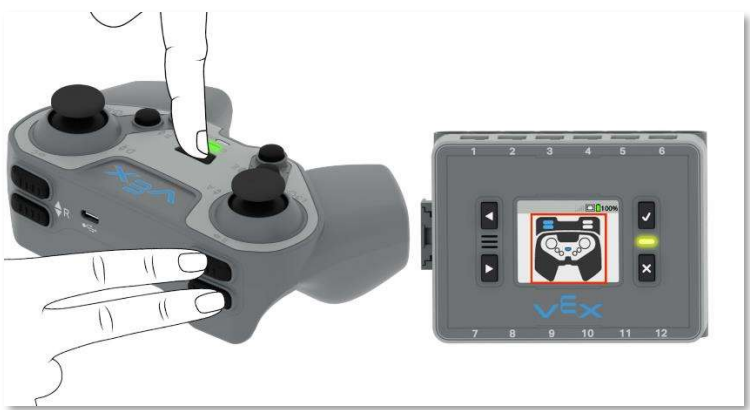

7. Po bezdrátovém připojení uvidíte na obrazovce mozku ikonu ovladače. LED dioda mozku a napájecí LED dioda na ovladači by měly obě blikat zeleně, aby indikovaly, že jsou připojeny.

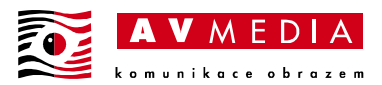

Po prvním spárování zůstanou mozek a ovladač spárované i po vypnutí a opětovném zapnutí.

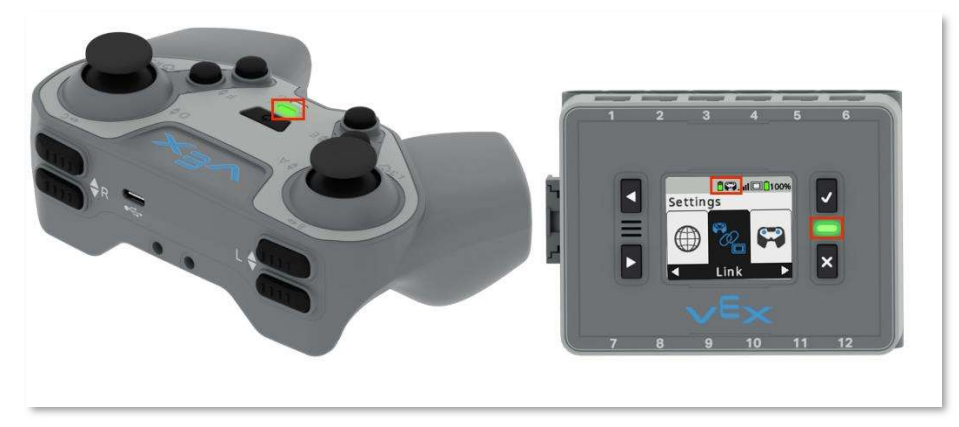